## Detector de movimiento

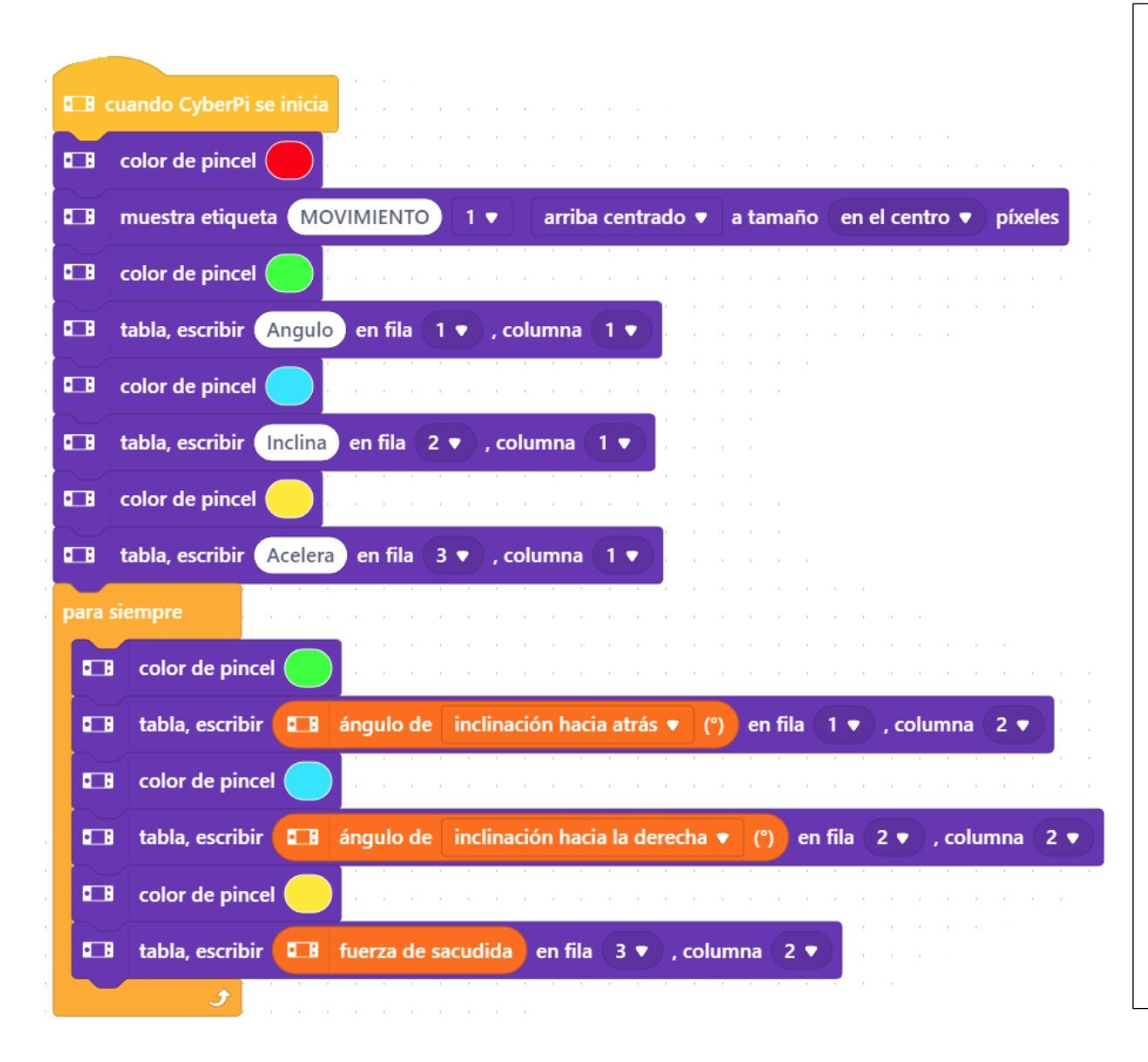

Cuando se inicia CyberPi Seleccionamos el color rojo. Ponemos una etiqueta con el nombre de MOVIMIENTO centrado en la parte superior. Seleccionamos el color verde. Seleccionamos tabla en la fila 1 columna 1 escribimos Angulo. Seleccionamos el color azul. Seleccionamos tabla y en la fila 2 columna 1 escribimos inclina. Seleccionamos el color amarillo. Seleccionamos tabla en la fila 3 columna 1 escribimos Acelera. Para siempre

Seleccionamos el color verde.

Seleccionamos tabla en la fila 1 columna 2 agregamos el sensor de ángulo de inclinación hacia atrás.

Seleccionamos el color azul

Seleccionamos tabla en la fila 2 columna 2 agregamos el sensor ángulo de inclinación hacia la derecha.

Seleccionamos el color amarillo.

Seleccionamos tabla en la fila 3 columna 2 agregamos el sensor de fuerza de sacudida.

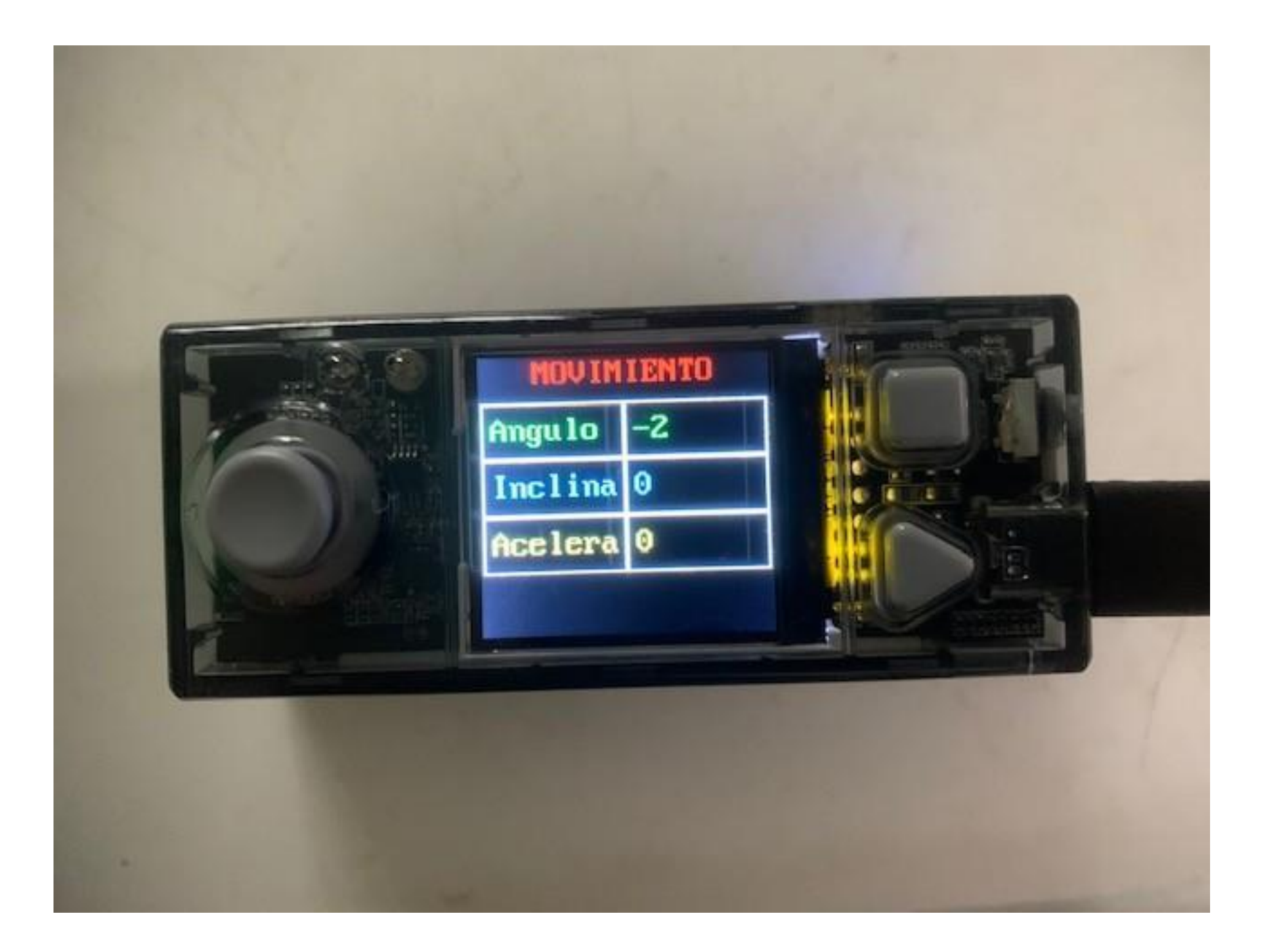